# **راهنمای استفاده از پایگاه تامین مقاالت کنفرانسی (سیویلیکا)**

دانشگاه بوعلی سینا همدان عضو IP سیویلیکا می باشد. با اتصال به IPهای دانشگاه، هنگام ورود به سیویلیکا به صورت خودکار نام دانشگاه بوعلی سینا در باالی صفحات درج می شود.

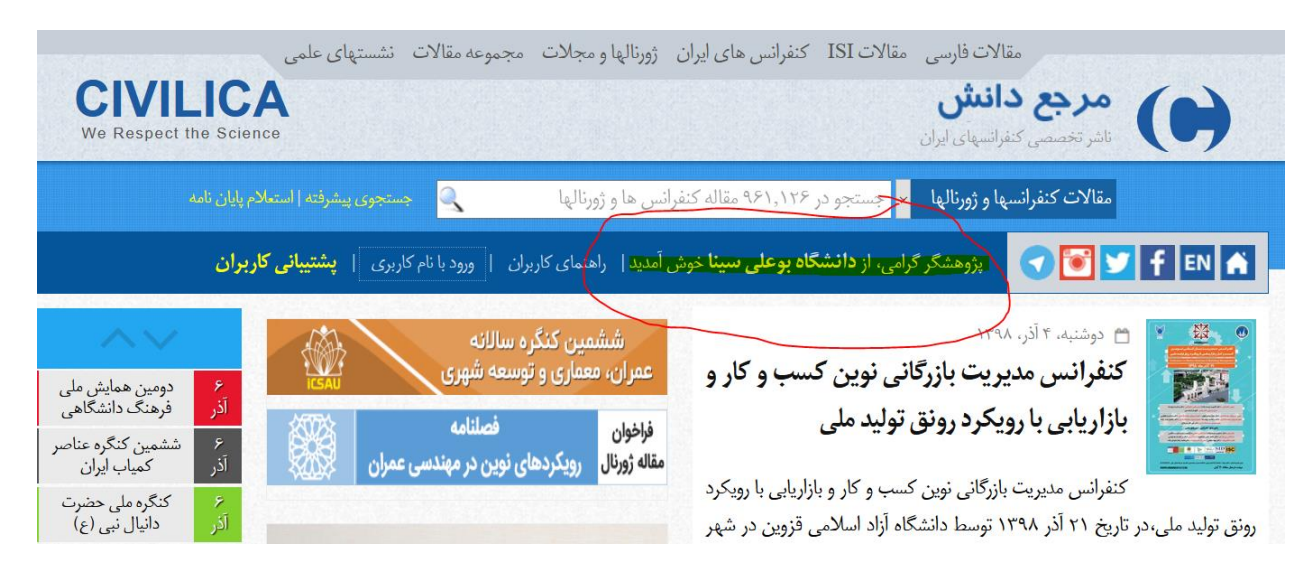

در این حالت پس از جستجوی موضوع مورد نظر با مراجعه به صفحه نمایش خالصه مقاله، عالوه بر بخش خرید، بلوکی در سمت راست صفحه با عنوان «دریافت اصل/ فایل مقاله (ویژه اعضا)» برای شما نمایش داده می شود که با درج آدرس ایمیل دانشگاهی مجاز، ایمیلی حاوی لینک دریافت اصل مقاله به آدرس ایمیل شما ارسال می گردد

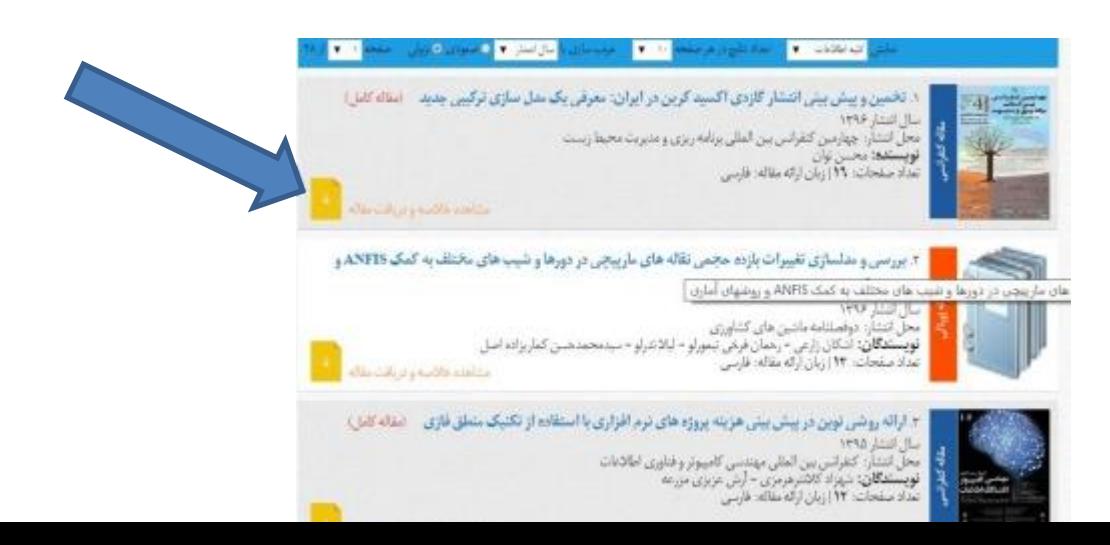

#### <mark>صدور گواهی نمایه سازی</mark> |گزارش خرابی مقاله|سایر مقالا*ت* این مجموعه

بير

#### راهنمای دانلود فایل کامل این مقاله

آدرس ایمیل مجاز\*:

ς

پژوهشگر گرامی؛ شما از **دانشگاه بوعلی سینا** وارد سیستم شده اید و مجاز به دریافت این مقاله هستید. برای دریافت اصل مقاله با فرمت PDF کافیست که آدرس ایمیل خود و کد درج شده را در محل مورد نظر بنویسید. بلافاصله لینک دریافت اصل مقاله به آدرس ایمیل شما ارسال می شود.

> rafieian@basu.ac.ir كد المسا<sup>3506</sup> را اينجا بنويسيد: 18508

### دریافت رایگان اصل مقاله (PDF)

\* برای برخی از مراکز دانشگاهی دریافت مقالات فقط برای آدرس ایمیل سازمانی مجاز می باشد (در صورت وجود محدودیت در کادر آبی فوق توضیح داده شده است). لینک ارسال شده به مدت یک ماه فعال بوده و می توانید از طریق آن نسبت به دریافت اصل مقاله به فرمت PDF اقدام نماييد. ايميل ارسالي ممكن است به فولدر Bulk يا Spam شما منتقل شده باشد.

## خريد و دانلود فايل مقاله

درصورتی که به دلیل محدودیت در تعداد دریافتها و یا اتمام عضویت مرکز شما، امكان دريافت سازمانى اين مقاله مقدور نيست، با استفاده از پرداخت اينترنتى بسیار سریع و ساده می توانید اصل این مقاله را که دارای ١٠ صفحه است به صورت فایل PDF در اختیار داشته باشید. آدرس ایمیل خود را در کادر زیر وارد نمایید:

آدرس ایمیل را وارد نمایید..

رفتن به مرحله بعد:

خريدبا يرداخت اينترنتي

در صورت بروز هر گونه مشکل در روند خرید اینترنتی، **بخش پشتیبانی کاربران** آماده پاسخگویی به مشکلات و سوالات شما می باشد.

> درج شده را در محل مورد نظر بنویسید. بلافاصله لینک اصل دریافت اصل مقاله به آدرس ایمیل شما ارسال می شود. در اذ ادرس آدرس ايميل مجاز\*: rafieian@basu.ac.ir را اينجا بنويسيد:  $15$ دريافت رايگان اصل مقاله (PDF) رفتن \* برای برخی از مراکز دانشگاهی دریافت مقالات فقط برای

پس از درخواست مقاله و درج ایمیل خود، بالفاصله به ایمیل خود مراجعه نموده و اقدام به دریافت فایل نمایید. توجه شود که دانلود فایل باید از IP دانشگاه صورت پذیرد در غیر اینصورت پیغام خطا دریافت می شود.

**موارد مهم :** ممکن است ایمیل ارسال شده به فولدر Bulk یا Spam صندوق پستی شما منتقل شده باشد. دراینصورت ابتدا ایمیل را به Inbox منتقل نموده و سپس لینک مقاله را باز نمایید. استفاد از عضویت IP زمانی امکانپذیز است ک ازIP های دانشگا ه وارد سایت سیویلیکا شده باشید تا به عنوان کاربر مجاز دانشگاه بوعلی شنا خته شوید. در درج آدرس ایمیل، نهایت دقت را داشته باشید، چرا که لینک دریافت مقاله به آدرس ایمیل شما ارسال می شود و در صورت درج اشتباه ایمیل، امکان دریافت ایمیل را نخواهید داشت.